# Toimittajaportaali, kirjautuminen ensimmäisellä käyttökerralla

Ohje kirjautumiseen ensimmäisen kerran, jos sinulla EI vielä ole Microsoft Azure AD -tiliä

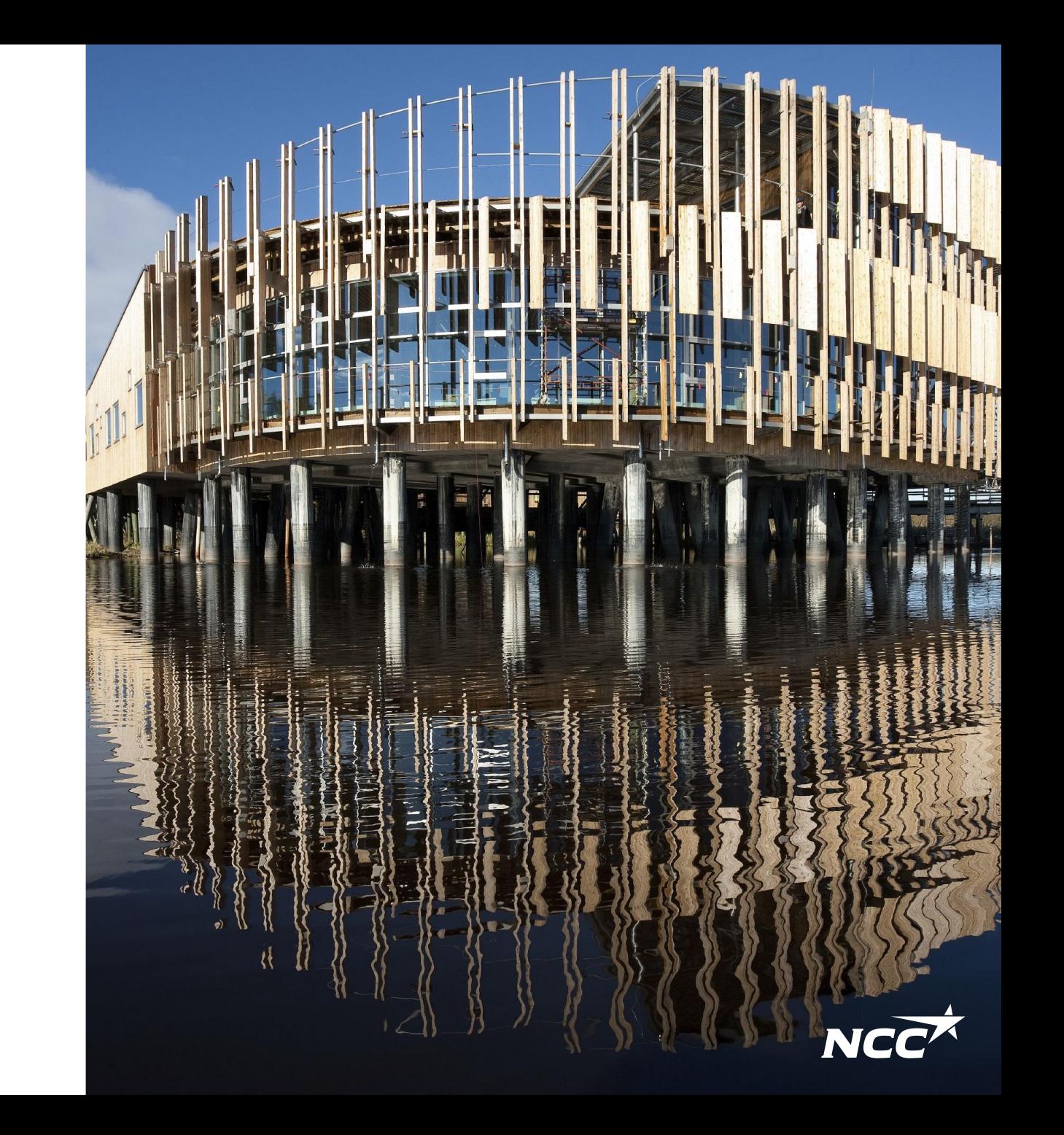

# Microsoft-kutsu NCC:ltä

Kirjautuaksesi Toimittajaportaaliin, yhteystietosi tulee olla lisätty NCC:n toimittajajärjestelmään. Tämän jälkeen saat NCC:ltä Microsoft-kutsun sähköpostiisi.

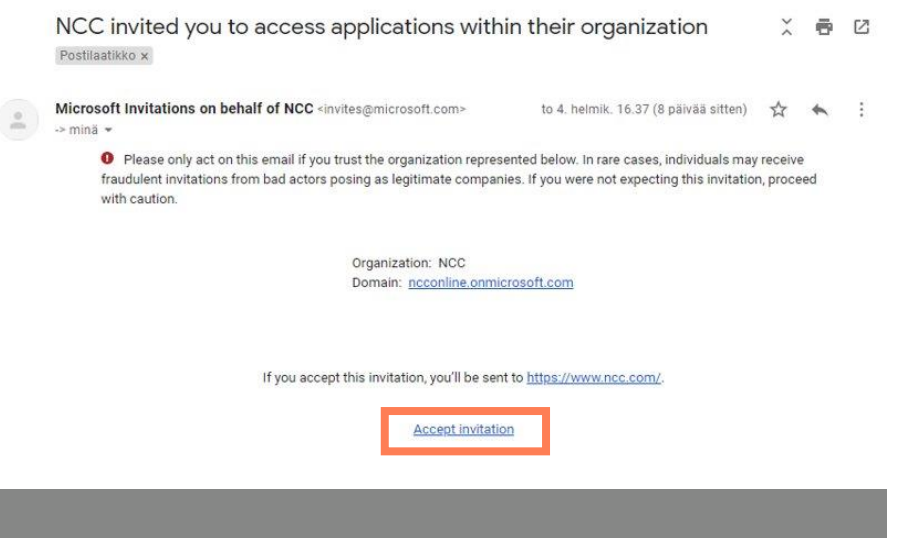

Saat kutsun sähköpostiisi otsikolla "NCC invited you to access applications within their organization". Valitse "Accept invitation" viestistä.

**1. … sähköpostitilisi ei ole Microsoft-tili:** Seuraa Microsoftin ja sähköpostipalvelusi ohjeistusta Microsoft- tilin luomiseen. Seuraa sitten ohjeita seuraavalla dialla.

**2. … sähköpostitilisi on Microsoft-tili:** Seuraa ohjeita seuraavalla dialla.

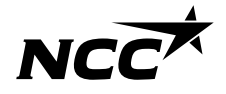

# Microsoft-kutsu NCC:ltä

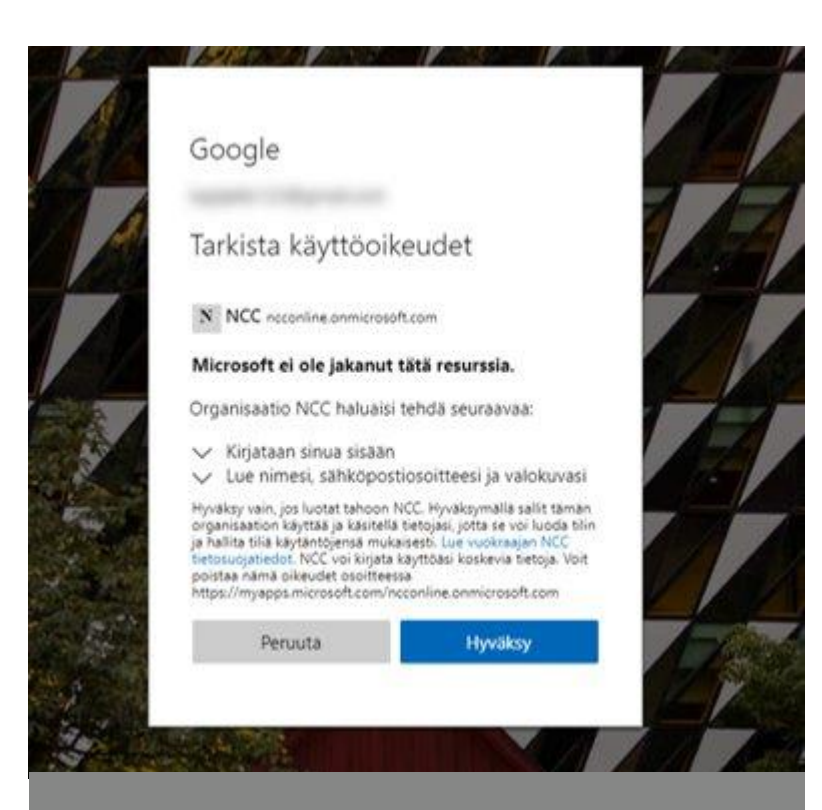

Anna käyttöoikeudet NCC:lle valitsemalla "Hyväksy". Microsoft-kutsun hyväksynnän jälkeen, kirjautuminen ohjaa sinut NCC:n yleisille verkkosivuille.

#### **Kuinka voin kirjautua Toimittajaportaaliin?**

Voit kirjautua NCC:n Toimittajaportaaliin aina osoitteesta:

[www.ncc.fi/liikekumppaneille/toimittajaportaali/](http://www.ncc.fi/liikekumppaneille/toimittajaportaali/) tai sähköpostikutsussa olevasta linkistä.

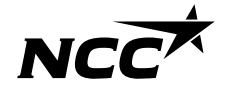

### Tunnistautuminen NCC:lle

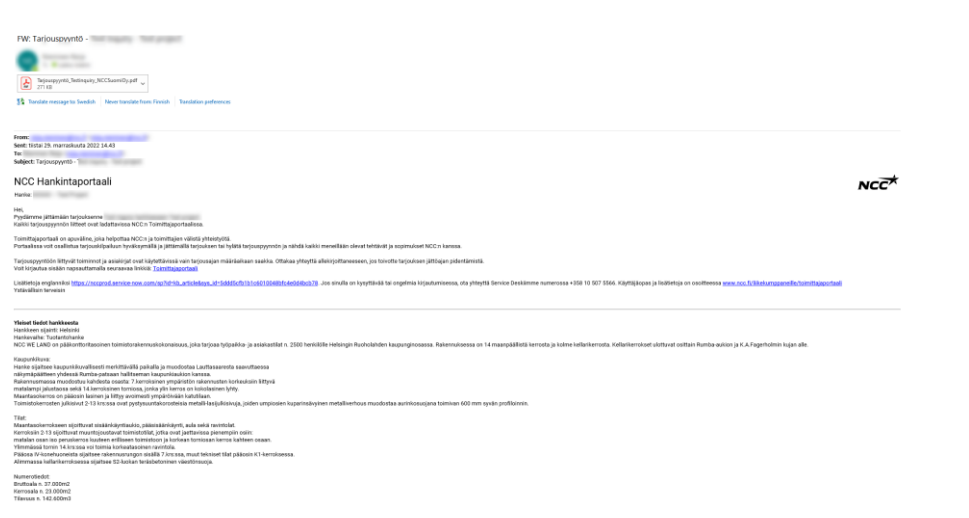

Kun kirjaudut Toimittajaportaaliin NCC:n verkkosivuilta tai sähköpostikutsun kautta, vie järjestelmä sinut ensimmäisellä kirjautumisella tunnistautumisen määrittämiseen.

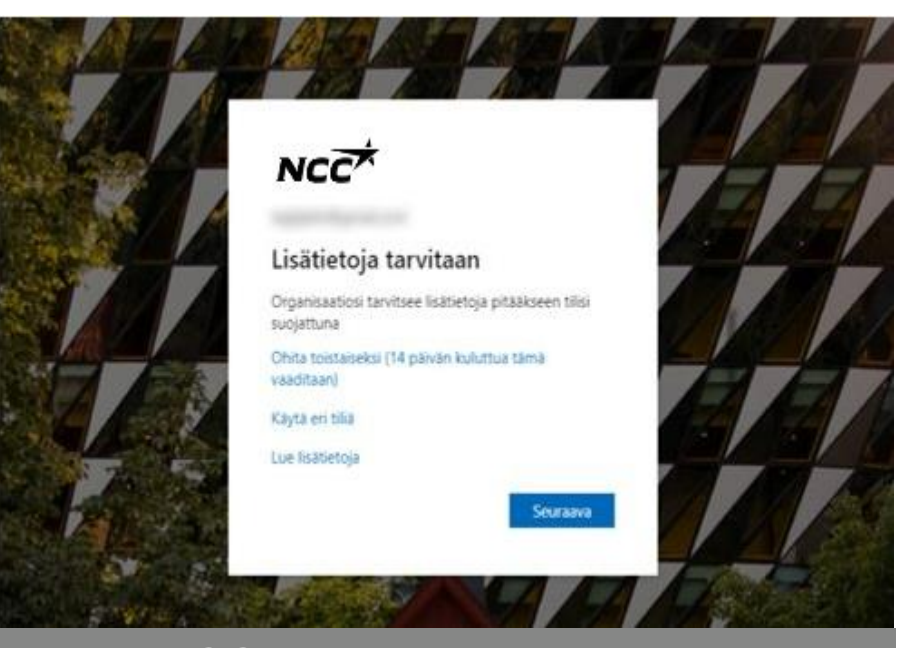

NCC käyttää kaksivaiheista tunnistautumista Toimittajaportaalissa. Ensimmäisellä kirjautumisella sinun tulee määrittää tunnistautumismenetelmä. Jatkaaksesi tilisi määrittelyä, valitse "Seuraava".

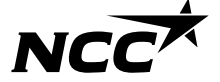

#### Määrittele kirjautumismenetelmä

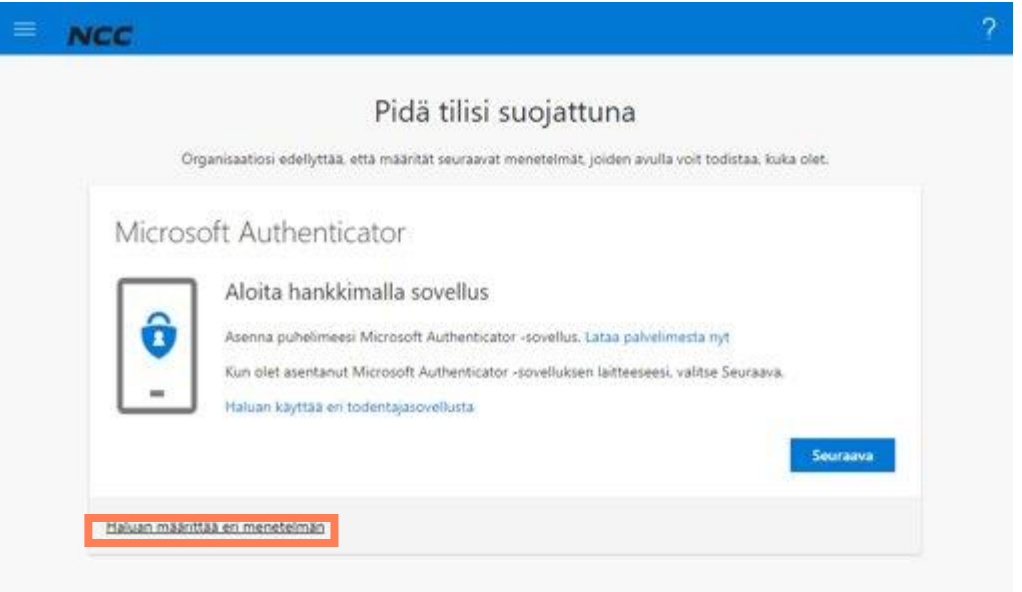

Suosittelemme, että valitset "Haluan

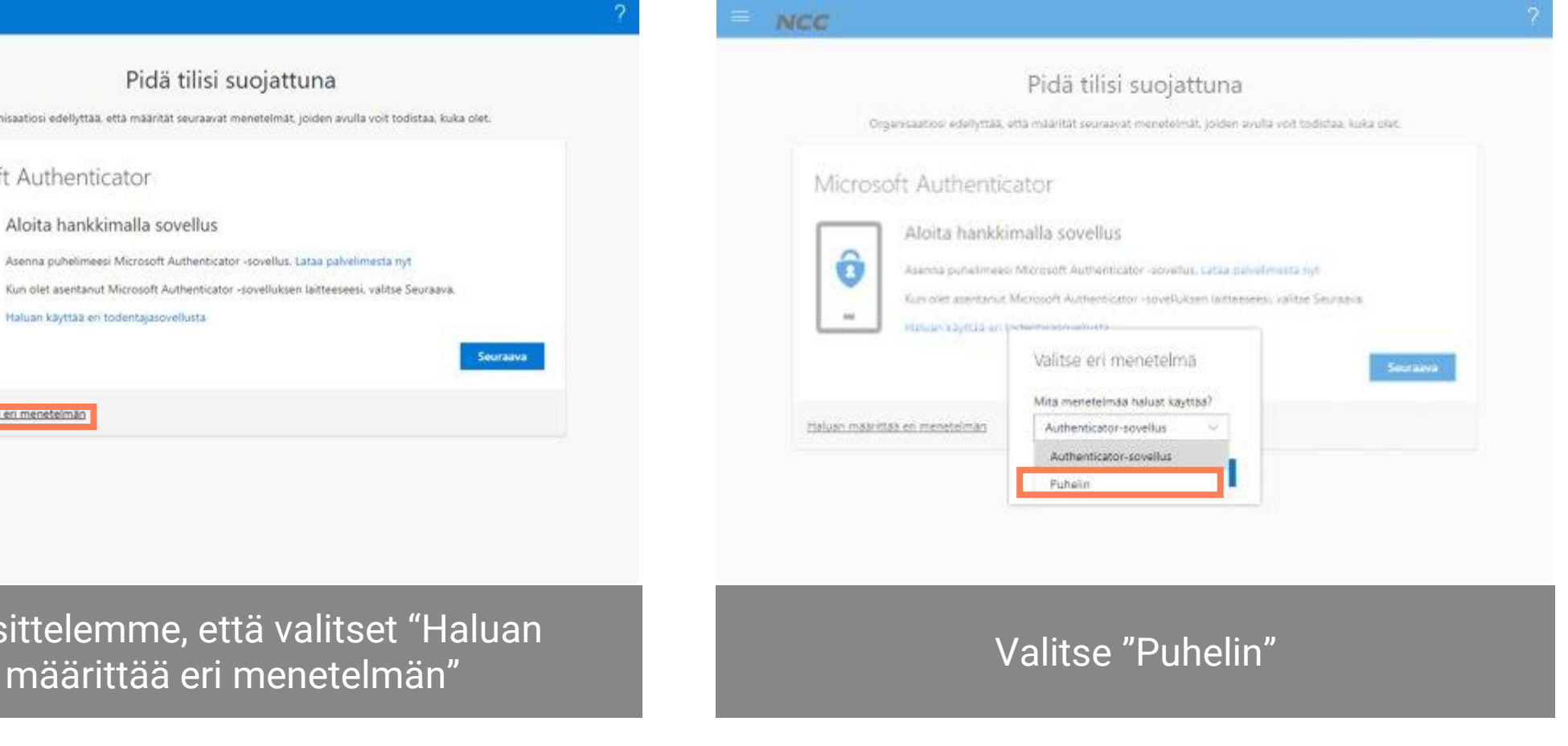

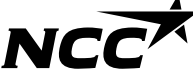

#### Tunnistaudu tekstiviestikoodilla

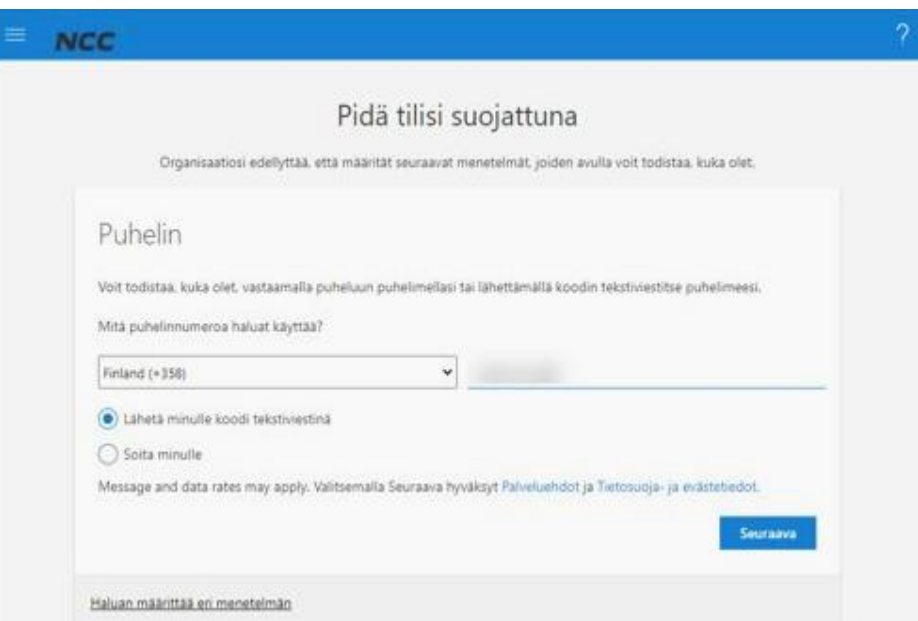

Täytä maa ja puhelinnumero. Saat koodin tekstiviestinä, jos et valinnut muutoin.

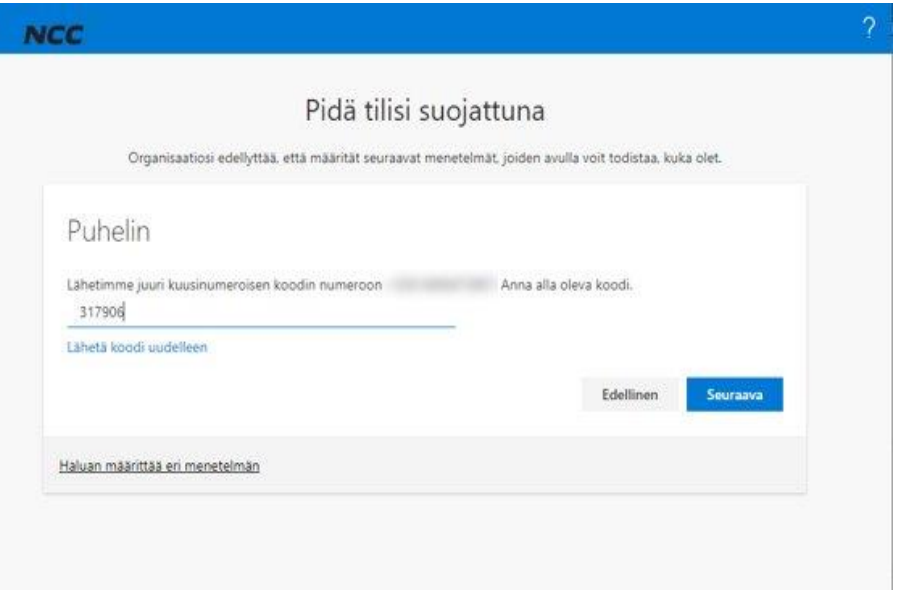

Täytä kuusinumeroinen koodi ja valitse "Seuraava". Mikäli et saanutkaan koodia, valitse "Lähetä koodi uudelleen".

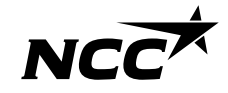

# Nyt voit kirjautua Toimittajaportaaliin

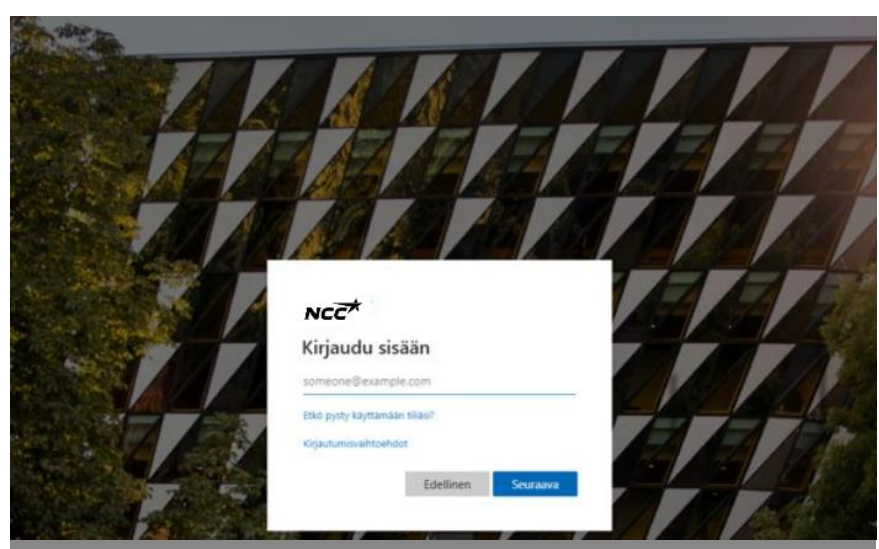

Kirjaudu sisään sähköpostiosoitteellasi, jonka juuri määritit Microsoft Azure AD tiliksi.

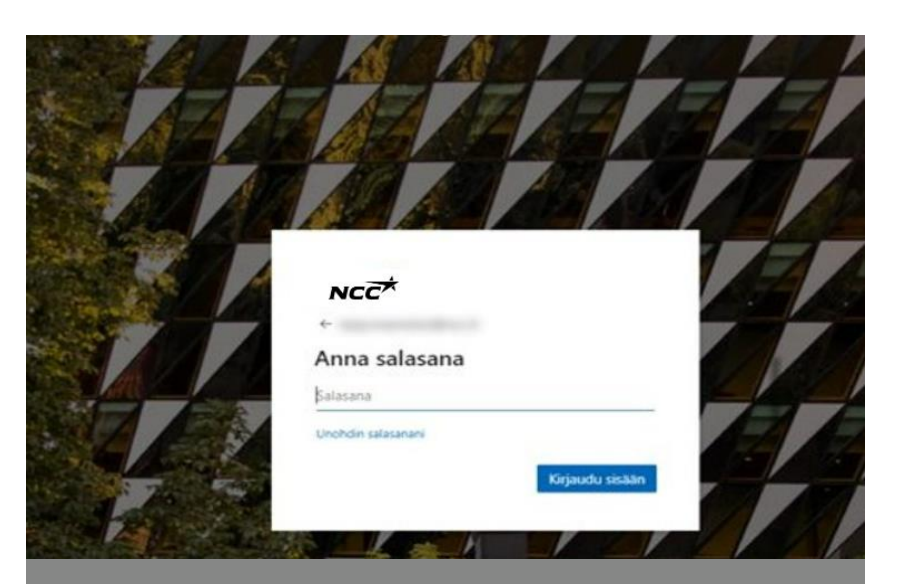

Anna salasana, joka on kytketty Microsoft-tiliisi/sähköpostiisi.

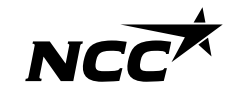

# Kaikki valmista!

- Nyt olet päässyt kirjautumaan Toimittajaportaaliin!
- Seuraavalla kerralla, kirjaudu helposti sisään vain antamalla Microsoft Azure AD -tilisi tiedot, eli sähköpostiosoitteesi ja salasanasi (sekä kaksivaiheinen tunnistautuminen applikaatiolla/ puhelimella/ tekstiviestillä).
- Pääset tuttuun tapaan
	- Toimittajaportaaliin kutsusähköpostiviestin kautta tai NCC:n verkkosivuilta.

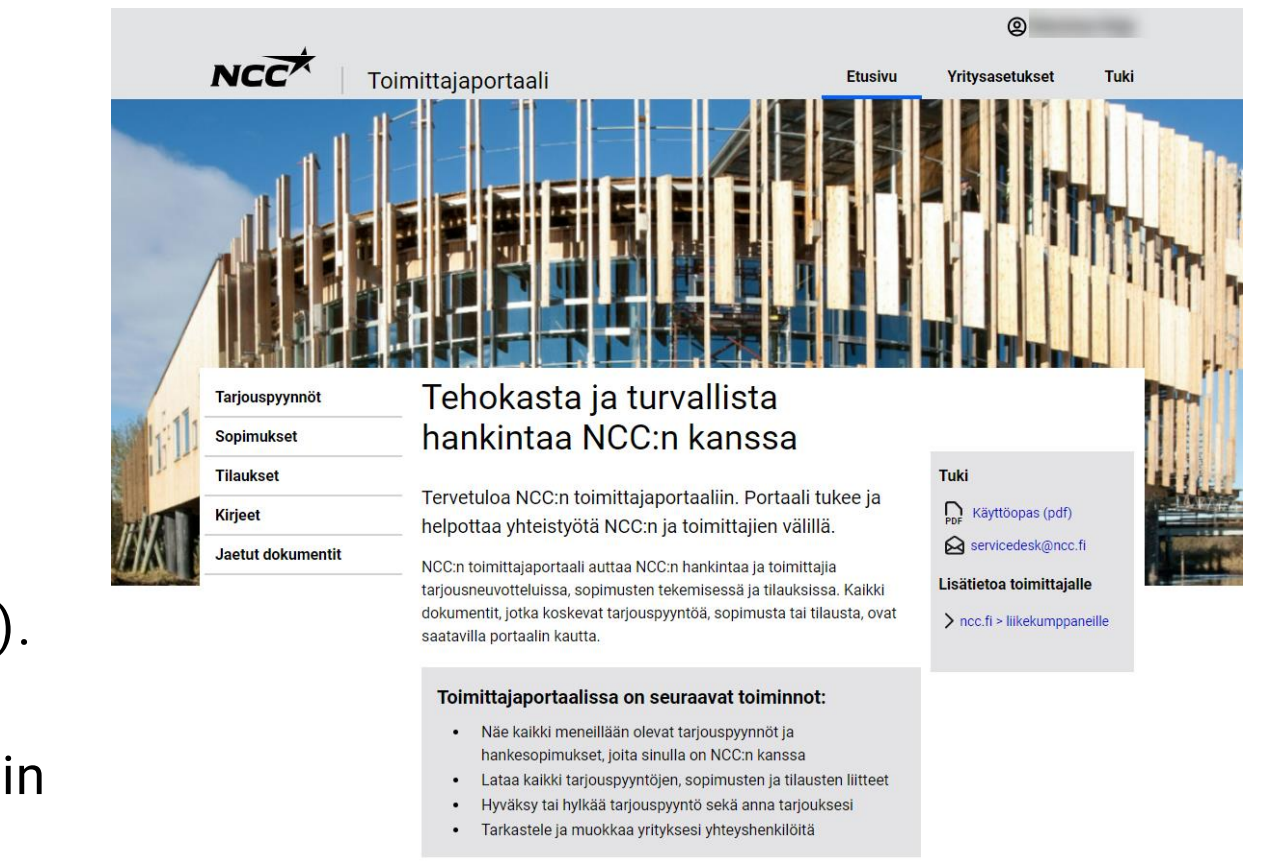

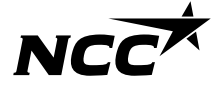

# Sisäänkirjautumisongelmia?

- Kirjautumisongelmissa sinua auttaa NCC Service Desk
- 010 507 5566 [servicedesk@ncc.fi](mailto:servicedesk@ncc.fi)

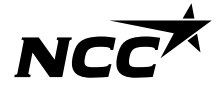

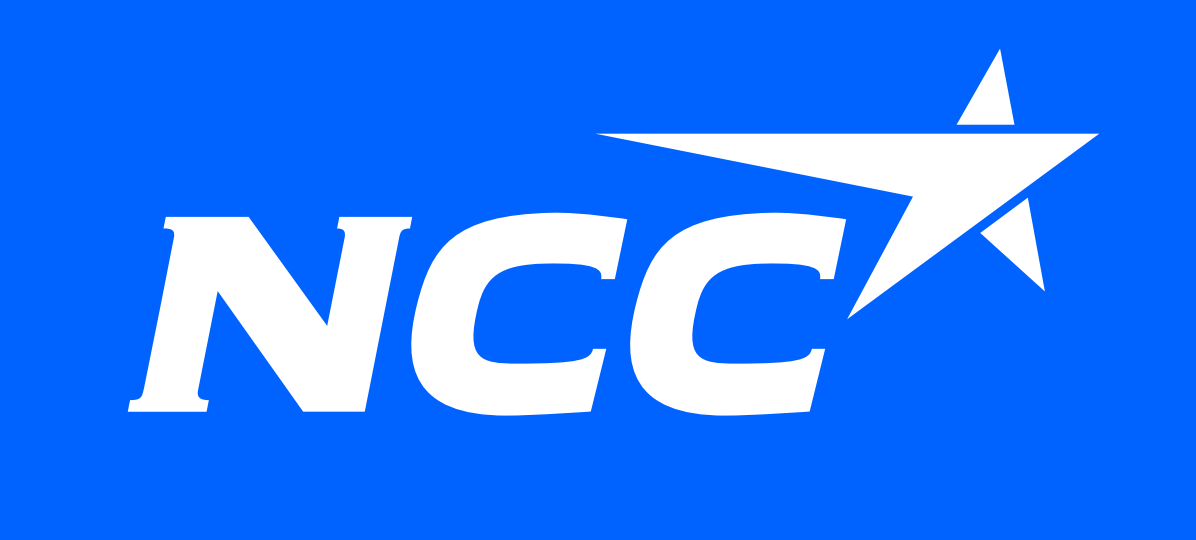